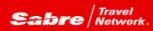

## TRAMS BACK OFFICE

Efficiency rules! Trams Back Office is rich with functionality to assist with making every work hour a productive hour. Perhaps there are more features that you may not yet be aware of that can improve efficiencies? Tip of the month is a series designed to open new doors that could just make that work hour even more productive!

## Problem:

My agency has a lot of agent commission variations and deviations. I'm finding it very time consuming to update my agents' commissions based on all of the variations.

## Solution:

Use the Agent Reconciliation Commission Global Modify Feature!

1. Go to Payments/Reconciliation/Agent Reconciliation

2. Set the parameters in the general and advance tabs based on how you pay your agents (i.e. client and vendor payment status=closed). Click the Query button

3. Select the transactions to modify with the new commission rate or amount (ctrl-click/shift-click) or if all bookings will get the change, no need to select any line items.

| Pictor             | nced        |                 |     |                   |                       |           | Query         |
|--------------------|-------------|-----------------|-----|-------------------|-----------------------|-----------|---------------|
|                    | Agent       |                 |     | Payment Date      | 2/11/2015             |           | Reset         |
|                    | From        | 1/1/2000        |     | То                | 2/11/2015             |           | heset         |
| Depart             | Date From   |                 |     | Те                |                       | _         | Columna       |
|                    |             | 14.81           | -   |                   | IMP                   | -         | Default       |
| Travel Types       |             |                 |     |                   |                       |           |               |
| Preferred Ver      | ndor Status | All             | •   | Agent Group       |                       | -         |               |
| Agent Status       |             | All             |     | Agent Action      | 1099<br>0A8F02        |           |               |
| Agent Recon Status |             | Not Cleared     | -   |                   | SUPERIOR AGENT        |           |               |
|                    |             |                 |     |                   | XXXX                  |           |               |
| Include            | Agent Adju  | stments         |     | 1                 | Print Selection Crite | eria      |               |
| Abercrombie        | 11/22/2     | 3               | 7   |                   | Able/Ken              | Able/K    | Invert        |
| Vendor Name        | Issue Date  | e Invoice No    |     | Ticket/Confirm No | Passenger Name        | Clent ! * | Toggle        |
| Abercrombie        | 11/22/2     | . 3             | 7   |                   | Able/Ken              | Able/K    | Invert        |
| Abercrombie        | 1/28/20.    | 4607            | 1   |                   | Taylor/Lynn           | Taylor/   |               |
| bercrombie         | 1/28/20.    | 4608            | 1   |                   | Taylor/Lynn           | Taylor/   | Clear Al      |
| bercrombie         | 2/12/20.    | 4555272         | 0   |                   | Able/Ken              | Able/K    | Refresh       |
| bercrombie         | 2/12/20.    |                 | 0   |                   | Able/Ken              | Able/K    | Edit          |
| NCW.               | 1/31/20.    |                 | 0   | 0142117184091     |                       | Ledcor    | Edit          |
| ACW.               | 1/31/20.    |                 | 0   |                   |                       | Ledcor    | Pint          |
| XCW                | 1/31/20.    |                 | 0   | 0142117184091     |                       | Ledcor    | Global Modify |
| NCW                | 1/31/20.    |                 | 0   | 0142117184091     |                       | Ledcor    | Global Modily |
| Aegean Airli       | 7/22/20.    | 2228925         | 0   | 8664409896        | Cohen/Aline Mrs       | Micha/ *  |               |
| 1                  |             |                 |     |                   |                       | ,         |               |
| tal Commission     | n Total     | Agent Commissio | n a | eared Amount      | Uncleared Amount      |           |               |
|                    | .54         | 7,063.49        |     | 0.00              | 7,063.49              |           |               |
| 70,949             |             |                 |     |                   |                       |           |               |

- 4. Click the Global Modify button
- 5. Enter the percentage or amount

| Amount                                 | 0.00                   |
|----------------------------------------|------------------------|
| Percent                                | 0.00                   |
| or<br>Selected Qu<br>All Query R<br>Ok | uery Results<br>esults |

- 6. Select all query results or selected query results
- 7. Click ok

Hint:

 Do you have groups of agents with different commission structures? Create agent groups for the various commission levels and flag the agent profiles accordingly. Now, in the agent reconciliation, use the agent group parameter to streamline the global modify process.

• Do you have different vendor agreements that affect the agents' commissions? You can add the vendor name column to the query results screen and sort on the vendor name column, then use ctrl-click or shiftclick to select just those transactions to modify.

So easy, so efficient!